**A RÉGION ACADÉMIQUE<br>OCCITANIE** Liberté<br>Égalité<br>Fraternité

# **Vos questions**

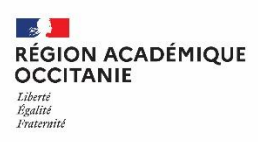

# **Questions / Réponses: Accès à la connexion EduConnect**

### **Comment un responsable accède-t-il à la connexion EduConnect dans l'ENT ?**

Le responsable ou l'élèves doit se rendre sur la page ENT de son établissement et clique sur « Se connecter ». Dans la page d'authentification, la connexion avec EduConnect apparaît au-dessous de la connexion habituelle.

# **Questions / Réponses: comptes des responsables**

#### **Comment les resposnables accèdent-ils à EduConnect s'ils ont plusieurs enfants scolarisés ?**

Le rattachement des enfants aux responsables est automatique. Un seul identifiant est nécessaire pour consulter le compte de l'ensemble des enfants.

#### **Comment un responsable accède-t-il à l'ENT s'il a plusieurs enfants scolarisés dans plusieurs établissements ?**

Pas de changement par rapport à la connexion avec des identifiants ENT habituels. Les établissements des enfants sont rattachés au compte du responsable.

### **Le fait que les responsables ont une adresse dans une autre académie que l'établissement pose-t-il problème pour la connexion EduConnect/ENT?**

Non. La connexion de l'ENT est indépendante des autres services de scolarité qui peuvent poser problème.

### **Quelles sont les ressources à disposition pour aider les responsables à se connecter à l'ENT avec EduConnect s'ils rencontrent des difficultés ?**

La DRANE met à disposition des ressources DRANE pour les établissements à destination des parents.

**Comment un responsable accède-t-il à l'ENT s'il a plusieurs enfants scolarisés, dont certains seulement ont un compte actif EduConnect ?**

Le responsable conserve la possibilité de se connecter selon les deux modalités, sans condition d'activation du compte élève.

# **Questions / Réponses: comptes responsables**

### **A qui le responsable doit-il signaler un changement de numéro de téléphone en cours d'année ? Peut-il modifier son numéro de mobile dans les informations de son compte ?**

Les modifications de téléphone ou mail servent principalement aux opérations de gestion de perte du mot de passe et aux diverses notifications. Par contre cette mise à jour n'est pas répercutée en base élèves, un message en informe les responsables

Le responsable peut signaler ces changements de coordonnées au secrétariat élève.

# **Questions / Réponses: comptes élèves**

### **Les élèves peuvent-ils renouveler eux-mêmes leur mot de passe à partir d'un numéro de téléphone ?**

Non. Ils peuvent renouveler leur mot de passe uniquement par mail, s'ils l'ont renseigné lors de leur inscription.

### **Un parent peut-il régénérer le mot de passe de son enfant ?**

Non. Les parents ne peuvent pas renouveler le mot de passe de leur enfant. Dans ce cas, il faudra s'adresser à l'établissement.

# **Questions / Réponses: Campagne de communication**

#### **Quelles sont les ressources à disposition et les stratégies à déployer pour communiquer avec les parents ?**

La DRANE met à disposition, sur son site, un ensemble de ressources (courriers, affiches, infographies, tutoriels…) pour communiquer sur EduConnect, via une information à distribuer ou à mettre en ligne (bandeau dans la page d'accueil non connectée).

L'établissement peut mettre en place des temps dédiés sous forme d'ateliers pour accompagner les parents.

Il est possible de se rapprocher des associations de quartier.

#### **Quelles sont les ressources à disposition pour l'utilisation de l'outil de gestion des comptes ?**

La DRANE met à disposition un ensemble de ressources sur son site. Vous pouvez consulter les diapositives en annexe de ce diaporama, ainsi que la documentation de l'outil de gestion des comptes Educonnect.

**Quelle stratégie adopter pour déployer la connexion EduConnect/ENT dans un établissement ? Y a-t-il une stratégie particulière à adopter lorsqu'il s'agit d'un établissement avec un effectif important ?**

Vous pouvez consulter les scénarios présentés lors du webinaire. La stratégie est à adapter selon la situation de l'établissement (action ciblée sur un niveau de classe, progressivité…)

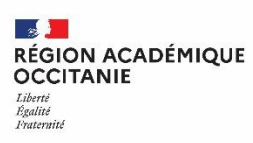

# **Questions / Réponses: gestion des comptes EduConnect par l'établissement**

#### **Que signifie « notifier un compte » ?**

Notifier un compte revient à générer un courrier (à imprimer ou à envoyer par mail) avec l'identifiant et le mot de passe provisoire EduConnect.

#### **Comment notifier un groupe de comptes élèves ?**

Nous vous invitons à consulter la page dédiée en les annexe de ce diaporama.

#### **Peut-on notifier un compte actif sans réinitialiser le mot de passe ?**

Oui. Il est possible notifier un compte actif et de choisir ou non la réinitialisation du mot de passe. Toutefois, cette action est à éviter si le responsable n'en est pas informé au préalable, car il reçoit une notification qui peut le dérouter.

#### **Pourquoi inciter les responsables à activer eux-mêmes leur compte EduConnect ?**

Inciter les responsables à activer eux-mêmes leur compte EduConnect permet d'éviter un surcroît de travail lié à la gestion des comptes responsables par le référent EduConnect.

Il est recommandé d'inviter les responsables à utiliser FranceConnect afin d'éviter la création d'identifiants supplémentaires.

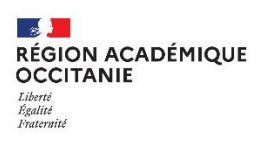

# **Questions / Réponses: Accès Enseignants et personnels d'établissement**

### **La connexion EduConnect/ENT concerne-t-elle les enseignants et les personnels de l'établissement ?**

Non. La connexion à l'ENT via EduConnect ne concerne ni les enseignants, ni les personnels de l'établissement.

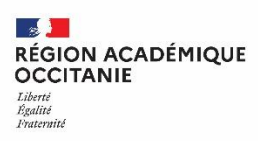

# **Questions / Réponses: assistance nationale EduConnect**

### **Comment fonctionne l'assistance nationale EduConnect ?**

Le responsable bénéficie d'une assistance nationale via un numéro de téléphone ou un contact par mail.

Ce type d'assistance permet de générer un ticket d'assistance, redirigé vers un service du rectorat qui prend en charge la demande.